Prie elektronines deklaravimo sistemos (EDS) [https://deklaravimas.vmi.lt](https://deklaravimas.vmi.lt/) galite prisijungti naudodamiesi savo elektronine bakininkyste arba elektroniniu parašu.

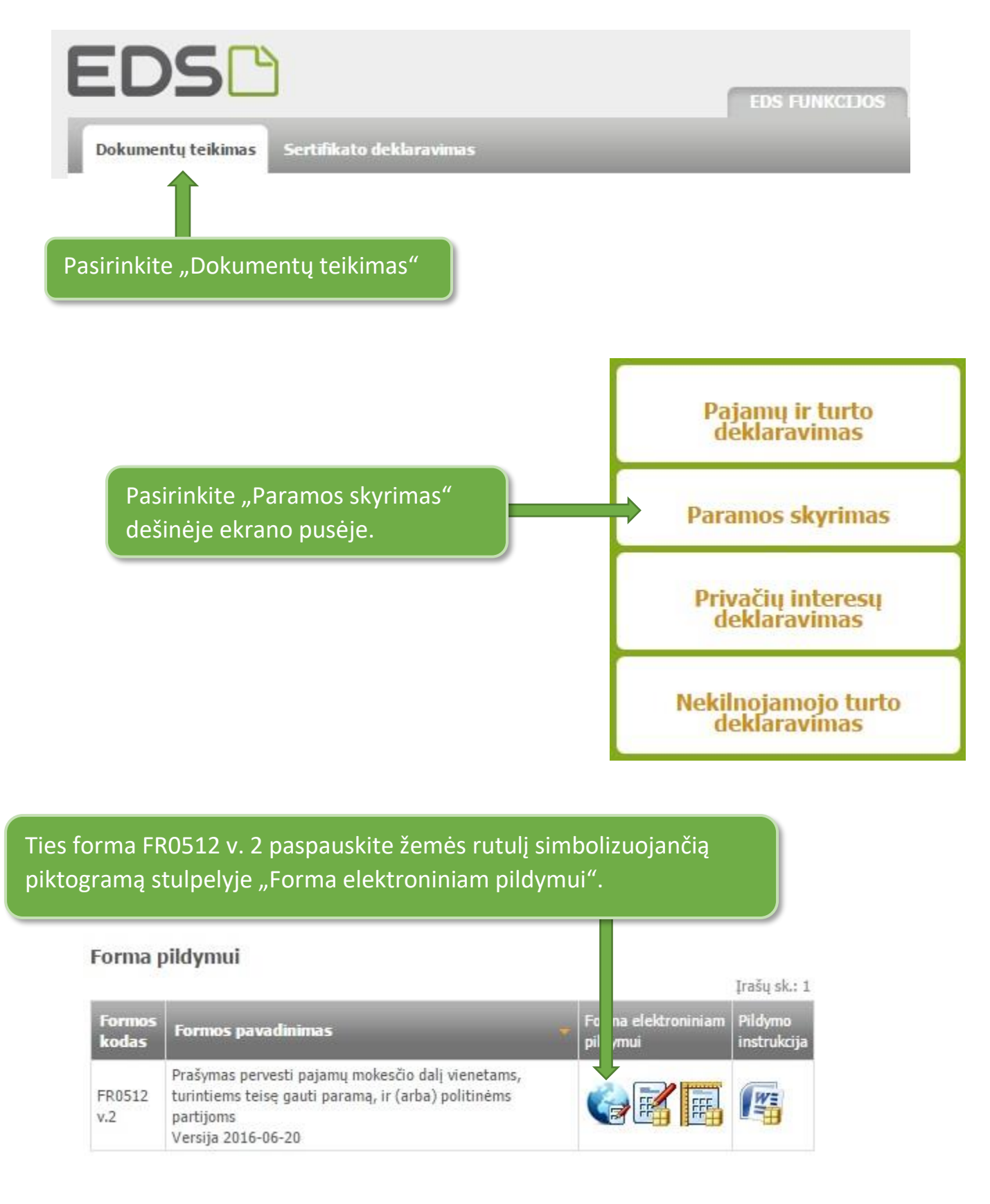

## Atsidarys formos FR0512 v.2 dokumento pildymo langas

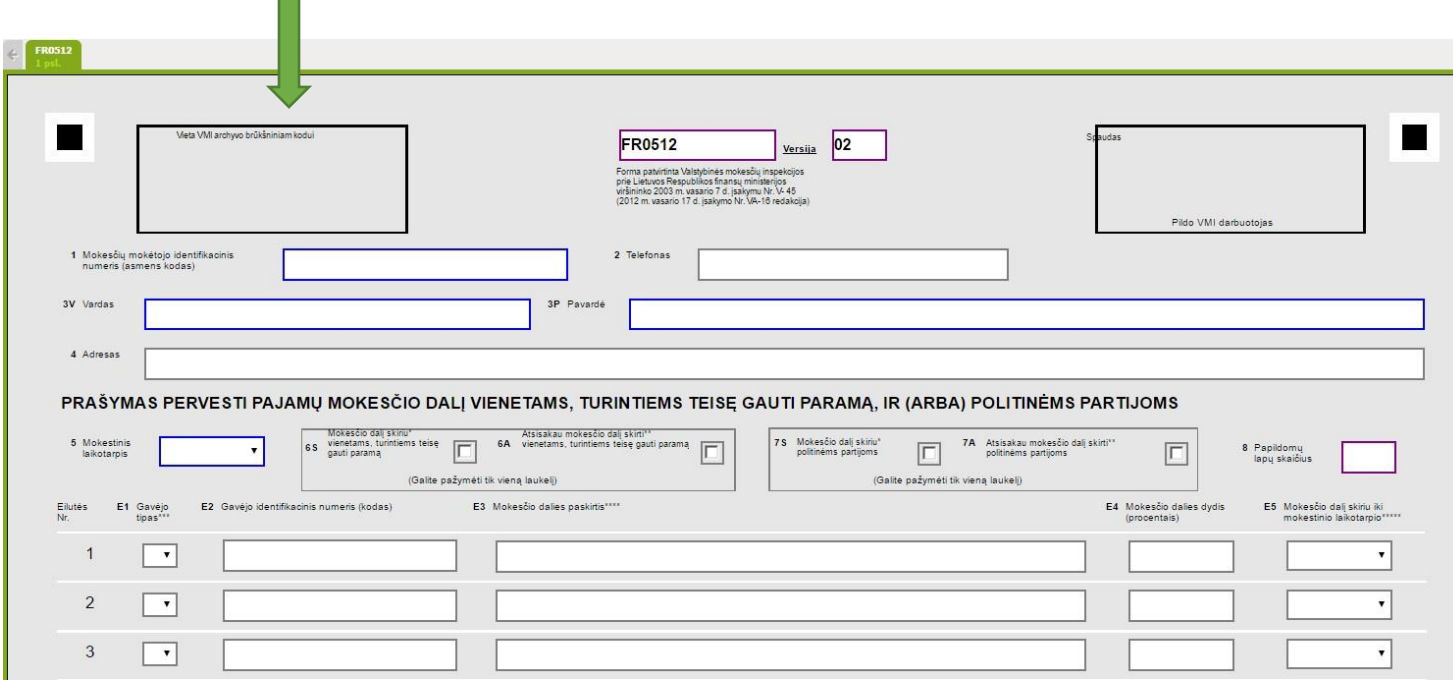

Laukelius užpildykite taip:

- 1 laukelyje savo asmens kodą,
- 2 laukelyje telefoną,
- 3V laukelyje vardą,
- 3P laukelyje pavardę,
- 4 laukelyje adresą,
- 5 laukelyje pasirinkite mokestinį laikotarpį
- 6S laukelyje pažymėkite,
- E1 laukelyje 2,
- E2 laukelyje 300890925,
- E4 laukelyje 2,00

E5 laukelyje -iki kurių mokestinių metų skiriate savo paramą (2017, 2018, 2019...)

Paspauskite "Pateikti"